# LYX hangulize package 사용 설명서

## Nova de Hi

### 2020년 4월 6일

# **[차](#page-1-0) [례](#page-1-1)**

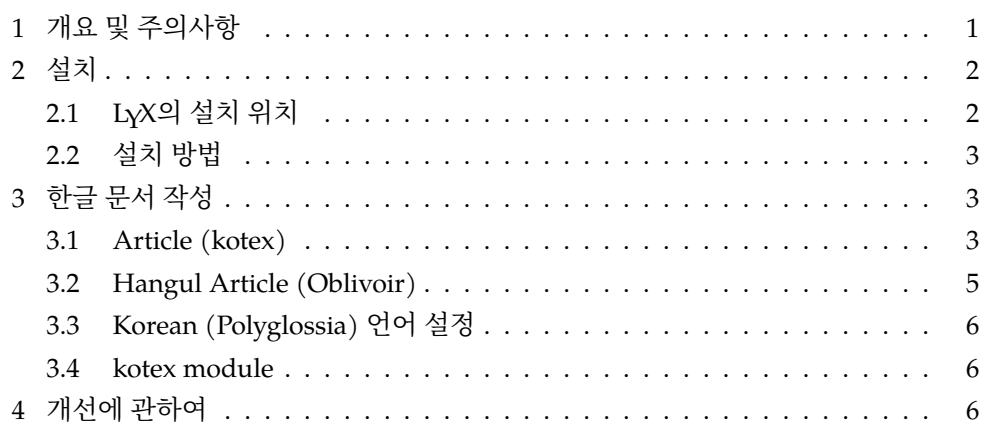

# **1 개요 및 주의사항**

이 문서는 저자의 개인적[인 작업물](http://www.ktug.org)인 LYX hangulize 패키지에 포함된 파일들의 사용법을 설명한다. 이는 LYX에 몇 가지 설정을 추가하여 한글 문서를 원활하게 작성할 수 있게 하려는 것이다. 저자는 어떤 보증도 하지 않으므로 자기 책임 하에 사용하라. 다만 사용 법과 개선에 관한 토론은 KTUG의 질문답변 게시판을 통하여 진행하려 한다.

이 패키지를 사용하여 작성된 한글 문서를 공유하였을 때 hangulize 설정을 하지 않은 곳에서 원하는 대로 결과가 나오지 않을 수 있음을 숙지하고 있어야 할 것이다. 개**˙** 인**˙** 적**˙** 테**˙** 스**˙** 트**˙** 용**˙** 도**˙** 로**˙** 사**˙** 용할 것을 권한다. **˙**

2 설치

# <span id="page-1-0"></span>**2 설치**

lyx‐hangulize‐XXXX.zip 파일을 풀면 이 안내서와 그 소스, 그리고 다음과 같은 파일 들이 포함되어 있다.

Resources/languages Resources/layouts/kotex‐article.layout Resources/layouts/oblivoir‐article.layout Resources/layouts/kotex.module

### <span id="page-1-1"></span>**2.1 LYX의 설치 위치**

시스펨에 따라 LYX 프로그램의 설치 위치를 확인하여야 한다. LYX의 설치 위치를 앞으로 \$LyX이라는 이름으로 참조하기로 하는데, 그 전에 해당 위치를 확인하여 두자.

**Windows 10** Windows에서는 LYX 설치 시에 "전체 사용자" 설치를 하였을 때와 "사 용자" 설치를 하였을 때에 설치된 위치가 다르다. 전체 사용자 설치의 경우에는

C:\Program Files (x86)\LyX 2.3

일 수 있다. 전체 사용자 설치의 경우에는 파일을 변경하려면 항상 관리자 권한이 필요 하다.

사용자 설치를 하였을 때는 (편의상 사용자 이름을 USER라고 가정하면)

C:\Users\USER\AppData\Local\LyX 2.3

일 가능성이 높다. 이 위치를 잘 기억해두어야 한다. Windows 탐색기에서 이 폴더에 들 어가려면 (그냥은 보이지 않는다) 탐색기의 상단 "바로 가기"에 %localappdata%라고 쳐넣고 엔터를 치면 된다. 혹은 위에 적은 저 경로를 모두 적어주어도 좋다.

**Mac OS** /Applications (응용 프로그램) 폴더에 LyX.app을 가져다 두는 방식으로 설치하였을 때에, 명령행에서 접근할 수 있는 해당 위치는 다음과 같다.

#### /Applications/LyX.app/Contents

이 위치를 파인더에서 접근하려면 LyX.app을 우클릭하여 "패키지 내용 보기"를 눌러 들어갈 수 있다.

**Linux (Ubuntu)** Linux에서는 실행 파일이 아니라 설정 파일들이 다음 위치에 있다. /usr/share/lyx

2.2. 설치 방법 3

```
2.2 설치 방법
```
- (1) \$LyX/Resources에 있는 languages라는 이름의 파일을 예컨대 languages.orig 같은 이름으로 백업해두자.
- (2) languages 파일을 교체한다.
- (3) layouts 폴더 안에 있는 세 파일을 \$LyX/Resources/layouts 폴더로 가져다둔 다.
- <span id="page-2-1"></span>(4) LyX를 실행하여 메뉴의 Tools -> Reconfigure를 실행한다. (메시지 창이 뜰 때까지 기다린다.)
- (5) 재실행하라는 메시지가 나오면 LyX를 종료하고 재실행한다.

# <span id="page-2-2"></span>**3 한글 문서 작성**

이제 한글 문서를 작성할 수 있다. 새 문서를 시작하면서 설**˙** 정**˙** 해**˙** 야**˙** 하**˙** 는**˙** 것을 설명한다. **˙**

### **3.1 Article (kotex)**

다음과 같은 tex 파일에 해당하는 문서를 만들어보고자 한다.

```
\documentclass{article}
\usepackage{kotex}
\begin{document}
한글 문서
\end{document}
```
이 문서는 pdfLATEX[으](#page-3-0)로 컴파일하도록 할 것이다. Document -> Settings에서 다음 사항을 [선택](#page-3-1)하자.

- (1) Document Class에서 Article (kotex)을 선택한다. 이 클래스가 선택가능하게 되어 있어야 한다. 그림 1.
- (2) Language에서 Korean을 선택한다. 그림 2.

이 두 가지가 갖추어지면 이제 자유롭게 한글을 입력하고 처리할 수 있다. 간단한 한글 글자 몇 자를 써넣은 후 'LaTeX (pdflatex)'으로 export한 결과는 다음과 같다.

%% LyX 2.3.4.4 created this file. For more info, see http://www.lyx.org/. %% Do not edit unless you really know what you are doing.

### 4 한글 문서 작성

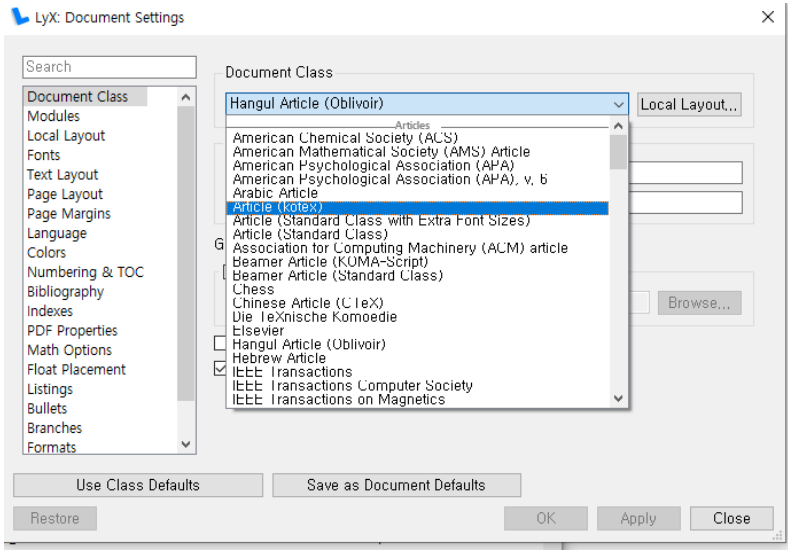

<span id="page-3-0"></span>그림 1: kotex-article의 문서 클래스 선택

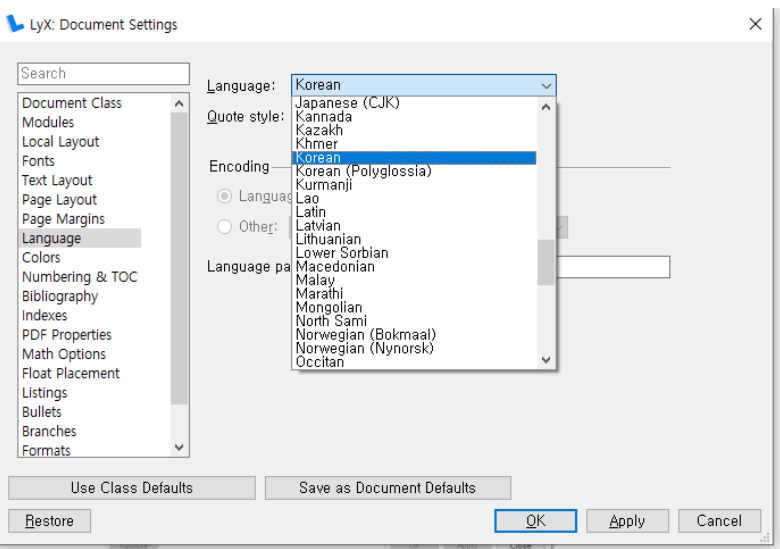

<span id="page-3-1"></span>그림 2: kotex-article의 언어 선택

```
\documentclass{article}
\usepackage[T1]{fontenc}
\makeatletter
%%%%%%%%%%%%%%%%%%%%%%%%%%%%%% Textclass specific LaTeX commands.
\usepackage{kotex}
\makeatother
\begin{document}
한글 문자.
\end{document}
```
이것으로 충분하다.

<span id="page-4-0"></span>이와 같이 하여 작성된 문서는 XqLATpX으로 처리하는 것도 가능하다. 이것을 원한다면 Document ‐> Settings의 Fonts에서 "Use non‐TeX fonts (via XeTeX/LuaTeX)" 을 체크해주면 된다. 이렇게 하면 fontenc 대신 fontspec을 로드하고 (자동으로) XqTEX으 로 컴파일한다.

#### **3.2 Hangul Article (Oblivoir)**

Document Class에서 Hangul Article (Oblivoir)를 선택하면 oblivoir 문서를 작 성한다. 이 레이아웃은 \chapter를 사용하지 않는 article형 oblivoir 문서가 된다. (즉 'Chapter'가 문단 유형 목록에 나타나지 않는다.) <sup>1</sup> 문서 세팅에서 주의할 점은 다음과 같다.

- (a) Language는 English를 그대로 두어도 좋으나 Korean을 선택해도 상관없다.
- (b) Lnaguage의 Language package:를 Custom으로 하고 필드는 비워둔다.
- (c) Fonts에서 Use non-TeX fonts [vi](#page-4-1)a XeTeX/LuaTeX을 꼭 체크해준다. 그 아래 Roman, Sans Serif 등의 폰트는 라틴 문자 글꼴이라고 생각하고 선택하면 된다.
- (d) LaTeX Preamble에서 한글 폰트를 설정해야 한다. \setkomainfont와 같은 oblivoir 명령을 써서 폰트를 지정해주자.2

이 정도 처리가 끝나면 한글 문서를 바로 작성할 수 있다. 이 안내 문서를 열었다면 어떻게 setting되었는지 참고할 수 있을 것이다.

<span id="page-4-1"></span>이 레이아웃을 로드하면 Page Layout에서 Page style:로 hangul을 고를 수 있 다. 또한 Fonts의 Base size:로 10.5를 선택할 수 있다. 그밖에 몇 가지 oblivoir

<sup>1</sup>이 안내서를 oblivoir 레이아웃으로 작성하였다.

<sup>2</sup>물론 Fonts의 Roman을 한글 글리프까지 있는 폰트로 선택하였다면 별도로 한글 폰트를 설정하지 않아도 되기는 한다.

#### 6 개선에 관하여

<span id="page-5-0"></span>명령어들을 사용할 수 있다. 문단 모양 목록에서는 BoxedVerbatim이 추가되었으며, Enumerate 상태에서 Enumerate Option을 넣을 수도 있다 (메뉴의 Insert에서 찾는 다). 메뉴의 Insert ‐> Custom Insets에도 몇 가지 추가된 명령이 있다.

#### **3.3 Korean (Polyglossia) 언어 설정**

Language를 잘 찾아보면 Korean 이외에 Korean (Polyglossia)라는 것이 하나 더 있을 것이다. 이것은 polyglossia 패키지를 이용하여 한글 문서를 작성할 수 있게 한 것이다. 여기서는 kotex 패키지를 사용하지 않으며 자동으로 한국어를 default 언어로 설정한다.

문서 클래스와 상관없이 사용할 수 있다. 단 앞서 설명한 Article (kotex)이나 Hangul Article (Oblivoir)는 kotex을 사용하여 한글을 쓰도록 한 것이므로 이에 해당하지 않는 다. 아 언어는 k*o*.TEX 없이 한글 위주의 문서를 작성하는 것임을 기억하라.

이 언어를 사용할 적에 주의할 점은 다음과 같다.

- <span id="page-5-1"></span>• 이 언어를 선택하면 무조건 non-TeX 폰트를 사용하[게](#page-5-3) 되어 있다. Roman 글꼴로 한글을 쓸 수 있는 폰트를 선택해두는 것이 매우 중요하다. 기본값을 그대로 두면 한글이 빠진 글꼴이라 식자할 수 없다는 오류를 보일 것이다.
- 라틴 문자도 이렇게 설정된 글꼴에서 가져다 찍는다.<sup>3</sup>

#### **3.4 kotex module**

마지막으로 문서 세팅의 Module에서 발견할 수 있는 Kotex Module에 대해 설명해두 겠다. Article (kotex) 클래스 레이아웃을 선택하면 자동으로 이 모듈을 불러오게 되어 있으므로 신경쓸 필요 없으며 oblivoir와 polyglossia는 이 모듈이 불필요하다.

<span id="page-5-2"></span>이 모듈이 하는 일은 기본적으로 preamble에 \usepackage{kotex}을 적어주는 것 이다. 한국어 문서가 아닐 때 한글을 필요로 한다면 이의 사용을 고려해볼 수 있다.

### **4 개선에 관하여**

이 패키지에 포함된 모듈과 레이아웃 파일은 시험적으로 작성한 것이다. 향후 이를 보 완하고 기능을 추가하여, 어느 때가 되면 LYX 자체에 이들이 포함되도록 할 수 있을지도 모르지만 현재로서는 테스트 버전으로 유지한다.

<span id="page-5-3"></span>강호 제현의 맹렬한 테스트와 기능 추가 요청이 있다면 (되도록) 성실하게 대응할 생각이다.

 $3$ polyglossia를 이용하고, 라틴 글꼴과 한글 글꼴을 분리하려면 기본 언어를 한국어로 하면 안 된다. 그리 고 한글에 대해 korean 환경을 써야 한다. 이 문제는 이 글의 범위를 벗어나는 것이므로 여기서 더 설명하지 않는다.